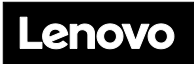

#### **ThinkSystem DA240 Gehäusetyp 7D1J ThinkSystem SD630 V2 Typ 7D1K Schnelleinstieg**

### **In der Verpackung**

- DA240 Gehäuse
- SD630 V2 (je nach Kauf sind in der Packung ein bis vier Knoten pro Gehäuse vorhanden)
- Materialpaket

Wenn eine Komponente fehlt oder beschädigt ist, wenden Sie sich an den lokalen Service. Bewahren Sie den Kaufbeleg und das Verpackungsmaterial auf. Sie sind möglicherweise für Herstellerservice erforderlich.

### **Ein erster Blick**

**Hinweis:** Ihre Lösung sieht möglicherweise etwas anders als in den folgenden Abbildungen aus.

### **Vorderansicht des Gehäuses: Knotenpositionen**

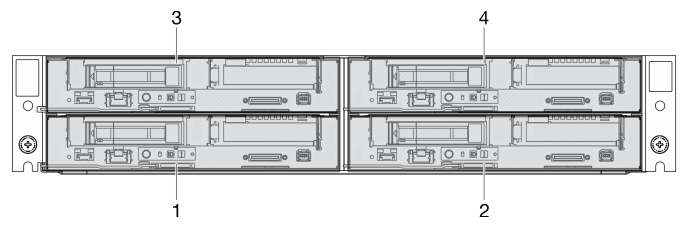

#### **Vorderansicht des Knotens: Zwei 2,5-Zoll-SATA/NVMe-SSDs (7 mm) und PCIe-Adapterkarte**

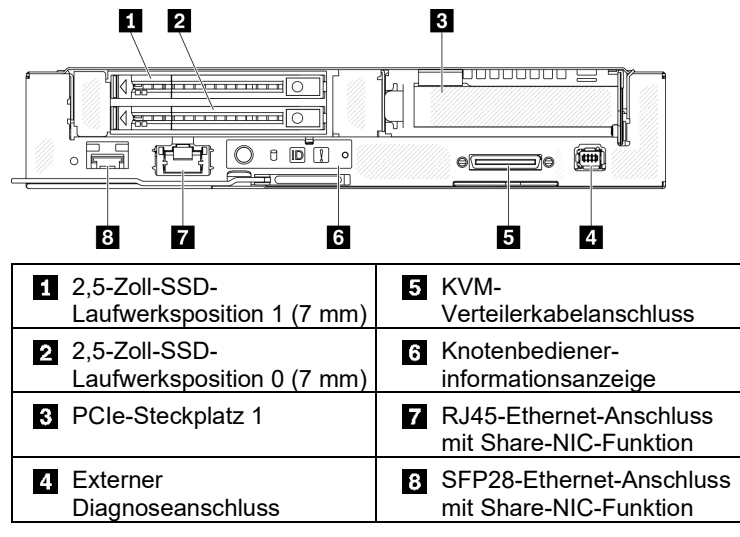

**Hinweis:** Der Zugriff auf Lenovo XClarity Controller ist entweder über den RJ45-Ethernet-Anschluss oder über den SFP28-Ethernet-Anschluss möglich.

Reduce | Reuse | Recycle

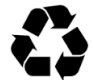

#### **Vorderansicht des Knotens: 2,5-Zoll-NVMe-SSD (15 mm) und PCIe-Adapterkarte**

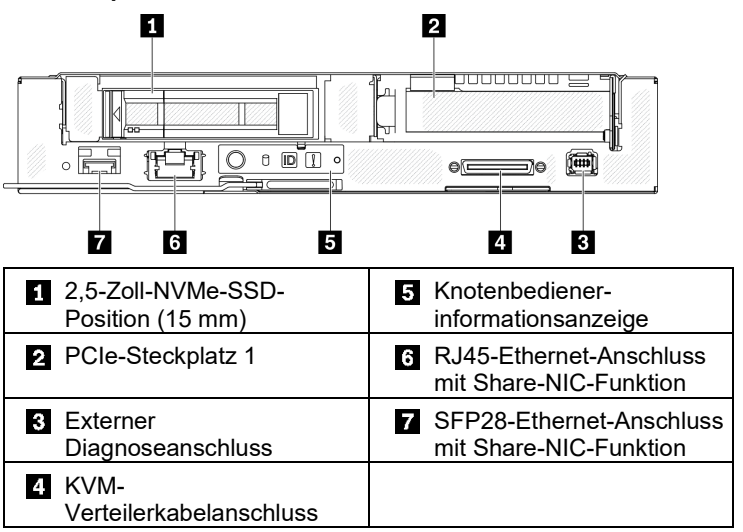

**Rückansicht des Gehäuses:**  $\overline{2}$  $\vert 3 \vert$ и <del>ਸ⊐ਲ⊐</del>ਸ∏ঃ⊗

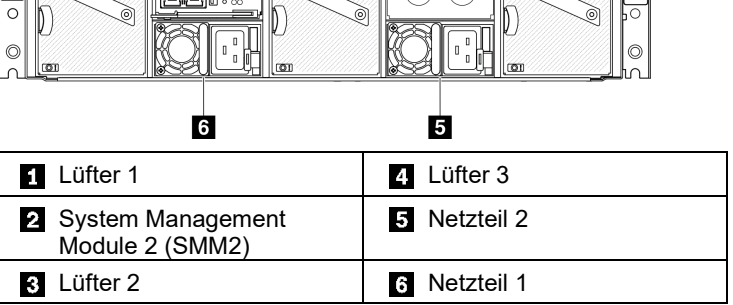

 $\overline{A}$ 

#### **System Management Module 2 (SMM2):**

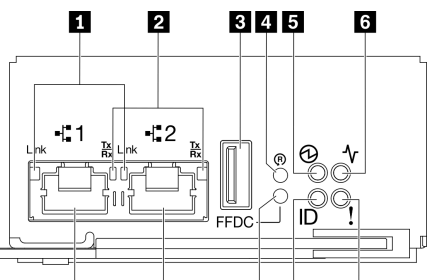

ш 10  $9B$ 

Verbindungsanzeige des Ethernet-Anschlusses 1 und 2 (RJ45) (grün) **Prüfprotokollanzeige (gelb) 2** Aktivitätsanzeige des Ethernet-Anschlusses 1 und 2 (RJ45) (grün) **B** Identifikationsanzeige (blau) Building USB-Anschluss Servicemodus-Taste für USB-Anschluss **Rücksetzungsöffnung From Ethernet-Anschluss 2** Betriebsanzeige (grün) | Film Ethernet-Anschluss 1 **6** Statusanzeige (grün)

7

# **Technische Daten**

### **Abmessungen und Gewicht**

- 2U-Gehäuse
	- o Höhe: 87,0 mm (3,4 Zoll)
	- o Tiefe: 936,9 mm (36,8 Zoll)
	- o Breite: 488,0 mm (19,2 Zoll)
	- o Gewicht:
		- Mindestgewicht (mit einem Knoten): 24,3 kg (53,5 lbs) Höchstgewicht (mit vier Knoten): 44,2 kg (97,4 lbs)
- Rechenknoten
	- o Höhe: 40,7 mm (1,6 Zoll)
	- o Tiefe: 615,2 mm (24,2 Zoll)
	- o Breite: 214,7 mm (8,4 Zoll)
	- o Gewicht: Mindestgewicht: 3,9 kg (8,6 lbs) Höchstgewicht: 6,4 kg (14,1 lbs)

### **Knotenprozessor**

Die Lösung unterstützt zwei skalierbare Intel® Xeon® Prozessoren der 3. Generation bis zu 250 W pro Rechenknoten.

### **Knotenspeicher**

- Minimum: 16 GB
- Maximum: 1.024 GB mit 16 x 64 GB RDIMMs
- Speichermodultypen: standardisierte DDR4-DIMMs (Double-Data-Rate 4), Register-DIMMs (RDIMMs) mit Dynamic Random-Access Memory (DRAM) und ECC (Error Correcting Code, Fehlerkorrekturcode)
- Kapazität: RDIMM mit 16, 32 und 64 GB
- Steckplätze: 16 DIMM-Steckplätze

## **Speicherpositionen**

Je nach Modell unterstützt jeder Rechenknoten

- Bis zu zwei 2,5-Zoll-Hot-Swap-SATA/NVMe-Solid-State-Laufwerkpositionen (7 mm) oder
- Eine 2,5-Zoll-Hot-Swap-NVMe-Solid-State-Laufwerkposition (15 mm)

## **Ein-/Ausgabe-Funktionen (E/A)**

- Knotenbedienerinformationsanzeige
- KVM-Verteilerkabelanschluss
- Anschluss für externes LCD-Diagnosegerät
- Ein 1 Gb RJ45 Ethernet-Anschluss mit Share-NIC-Funktion für Lenovo XClarity Controller
- Ein 25 Gb SFP28 Ethernet-Anschluss mit Share-NIC-Funktion für Lenovo XClarity Controller

**Hinweis:** Der Zugriff auf Lenovo XClarity Controller ist entweder über den RJ45-Ethernet-Anschluss oder über den SFP28-Ethernet-Anschluss möglich.

### **Erste Ausgabe (Mai 2021)**

### **© Copyright Lenovo 2021.**

HINWEIS ZU EINGESCHRÄNKTEN RECHTEN: Werden Daten oder Software gemäß einem GSA-Vertrag (General Services Administration) ausgeliefert, unterliegt die Verwendung, Vervielfältigung oder Offenlegung den in Vertrag Nr. GS‐35F‐05925 festgelegten Einschränkungen.

# **Installieren der Lösung**

- 1. Installieren Sie die erforderlichen Lösungskomponenten.
- 2. Installieren Sie das Gehäuse im Rack. Weitere Informationen finden Sie in der *Rack-Installationsanleitung*, die mit dem Schienensatz geliefert wurde.
- 3. Schließen Sie die Kabel an.
- 4. Schalten Sie die Rechenknoten ein.
- 5. Verbinden Sie den Management-Controller mit dem Netzwerk.
- 6. Konfigurieren Sie das System.

Ausführliche Informationen zum Installieren von Hardwarezusatzeinrichtungen und Konfigurieren des Systems finden Sie auf der folgenden Website: [https://thinksystem.lenovofiles.com/help/topic/SD630V2/introducti](https://thinksystem.lenovofiles.com/help/topic/SD630V2/introduction.html) [on.html](https://thinksystem.lenovofiles.com/help/topic/SD630V2/introduction.html)

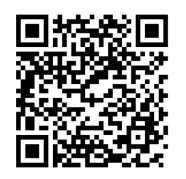

## **Hier erhalten Sie Unterstützung**

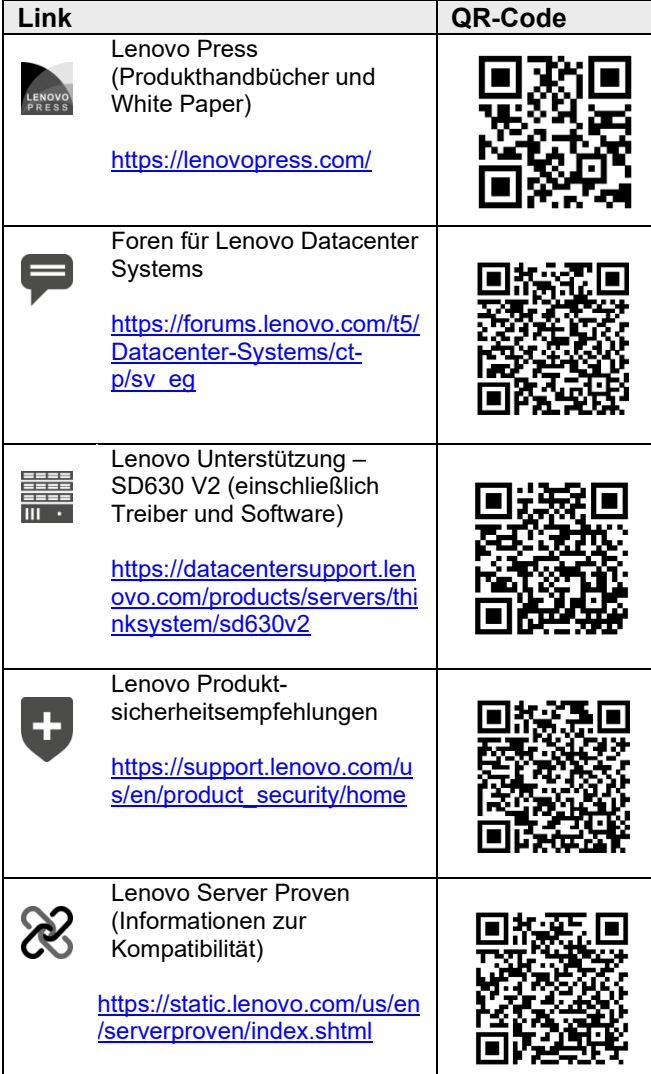